Um eine ausreichende Qualität der Video-Aufzeichnungen zu gewährleisten, werden folgende Prozessoren empfohlen:

• Windows XP: Intel Celeron Dual-Core E1400 oder höher

• Windows Vista: Intel Pentium Dual-Core E2200 oder höher

Dieses Dokument beinhaltet die wesentlichen Informationen zur Installation der PV416 Videograbber-Überwachungskarte.

 1.1 Packungsinhalt Treiber CDROM (Treiber + Handbuch + Kurzanleitung)

Kamera-Anschlüsse Grün VID1-4 Kamera-Anschlüsse Blau VID1-4 Reserviert D-Sub-Anschluss

#### PV416 Kabelpeitsche für Videograbberkarte

PV416 Videograbberkarte (1x)

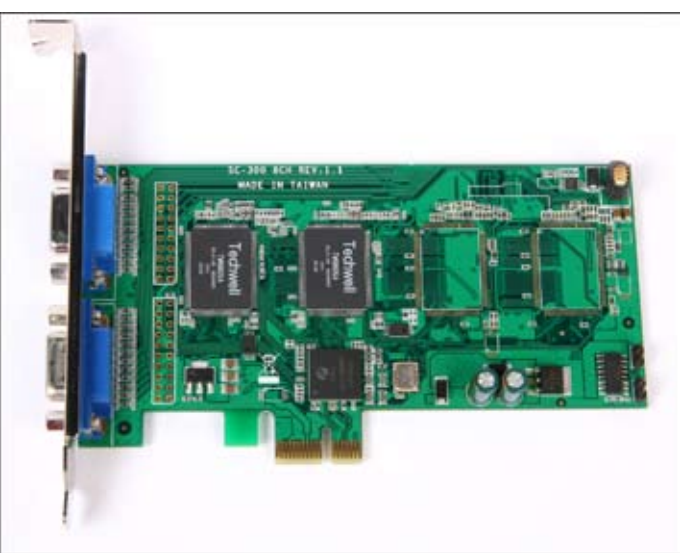

Falls Teile des Packungsinhalts fehlen, dann kontaktieren Sie bitte einen autorisierten Shuttle-Händler.

### 1.2 Hardware-Installation

PV416 Videograbberkarte:

- Installieren Sie die PV416 Framegrabberkarte in den PCI-Express
	- x1 Steckplatz auf der Rückseite des Computers.

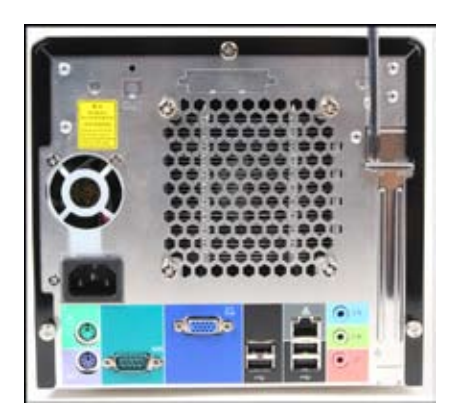

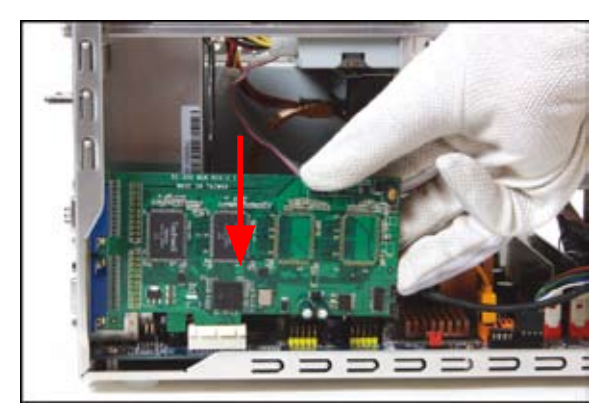

 Schließen Sie die Kabelpeitsche an den D-Sub-Anschluss der PV416 Videograbberkarte.

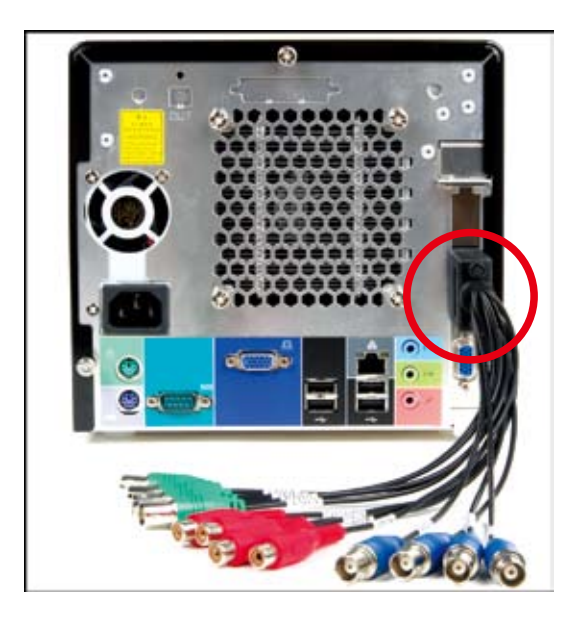

Warnung!! Ein analoger Monitor hat den gleichen 15-poligen D-Sub-Stecker wie die Kabelpeitsche der Videograbberkarte. Schließen den Monitor stets an den Onboard-Anschluss und verbinden sie die Kabelpeitsche mit der Videograbberkarte

Anschlüsse :

 Zuordnung der einzelnen Video-Kanäle hängt von der Anzahl der Kanäle und Wandlerchips ab. Bitte beachten Sie hierzu die unten aufgeführte Tabelle.

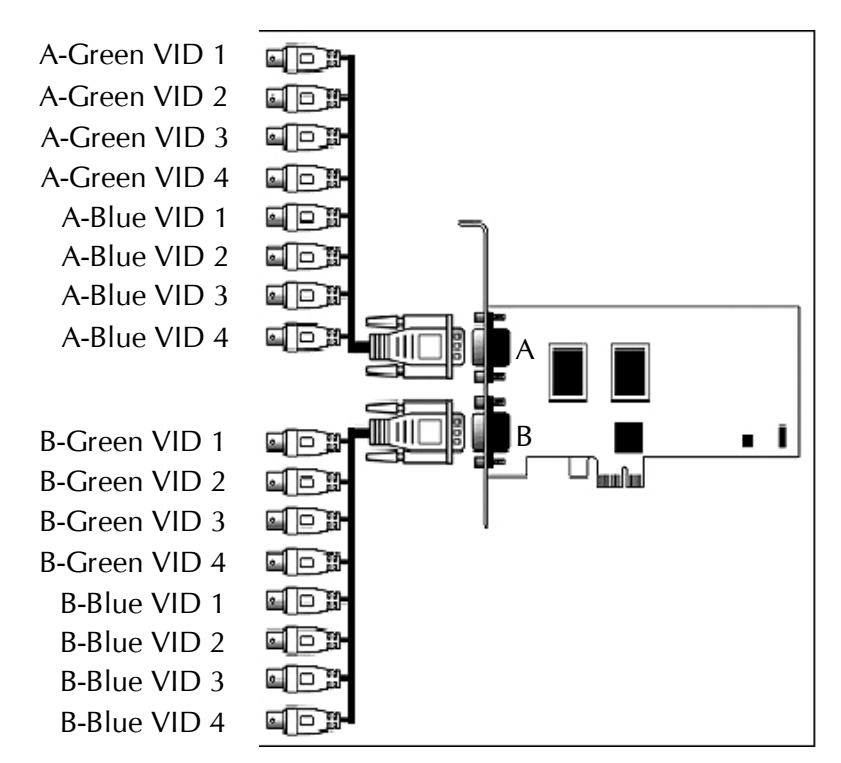

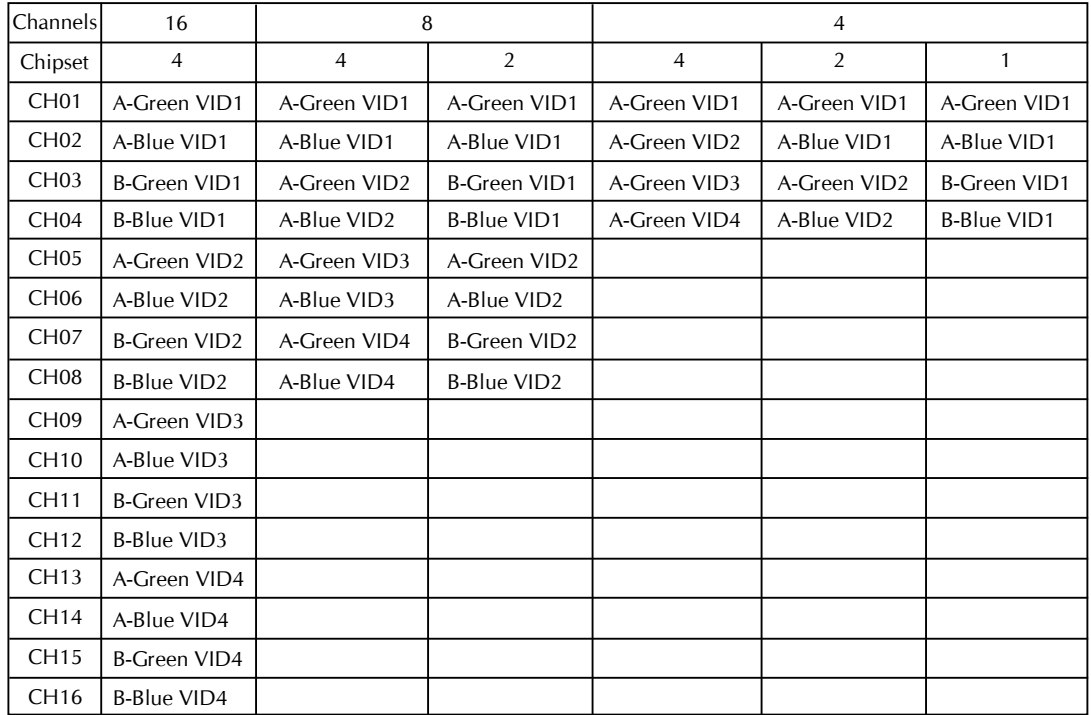

#### ■ 1.3 Anschließen der Kameras

- Verbinden Sie die Kameras mit den BNC-Anschlüssen der Ka belpeitsche, die mit der Videograbberkarte zusammen ausgelief ert wurde.
- 1.4 Software-Installation
	- 1.4.1 Treiber- und Software-Installation des D1416 Video-Überwachungs systems :
	- Mainboard-Treiber installieren -
	- Treiber und Software der Videograbberkarte installieren
		- Installieren Sie den Treiber (nur für D1416), Installieren Sie die Software (nur für D1416), Zurück zur vorherigen Seite
	- Hilfsprogramm installieren Adobe Reader 8.1
	- Handbuch installieren PV416 Handbuch, D10 Handbuch, D10 Instal lationsanleitung
	- Link zur Shuttle Website Link zur Internet-Homepage von Shuttle
	- Diese CDROM durchsuchen Inhaltsübersicht zur CDROM

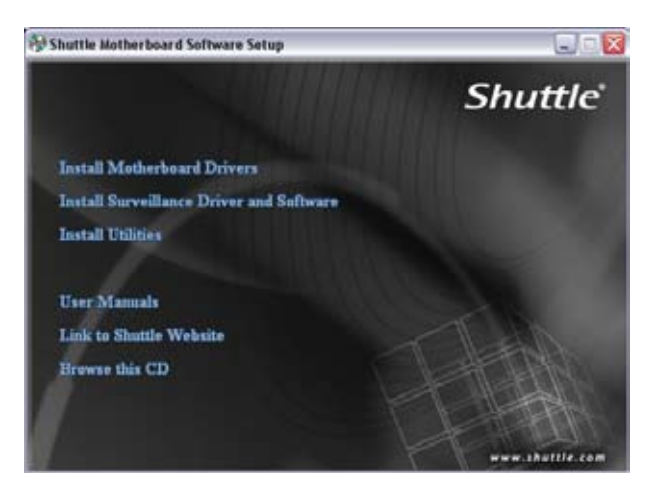

Installiere Videograbber-Treiber und Überwachungssoftware :

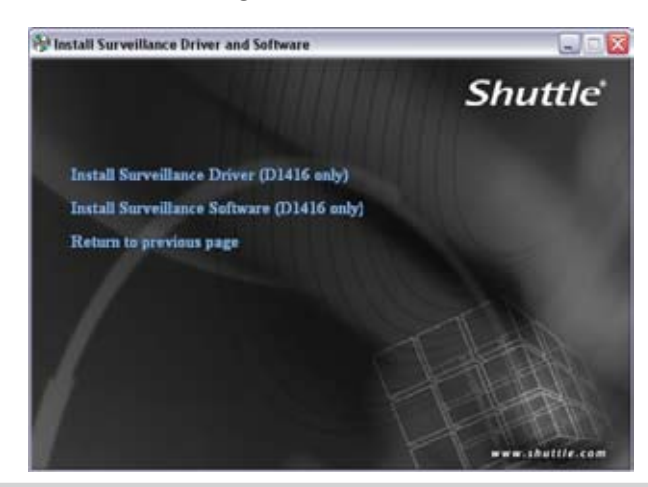

Installiere die Abobe Reader 8.1 Software und die Handbücher:

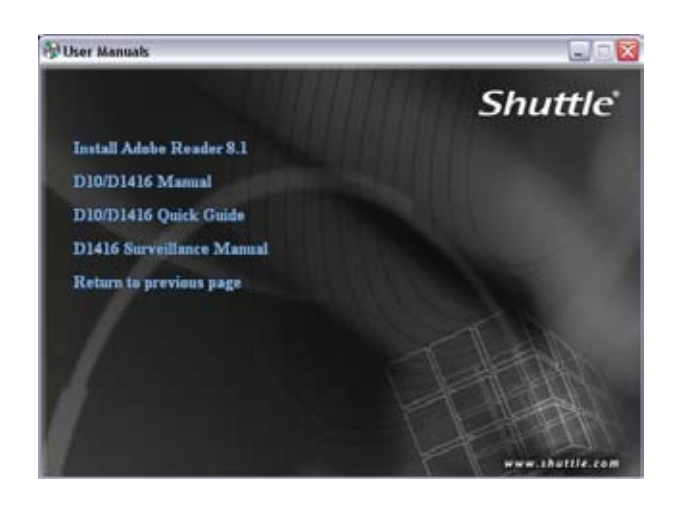

1.4.2 Installation von Treiber und Software der PV416 Videograbberkarte:

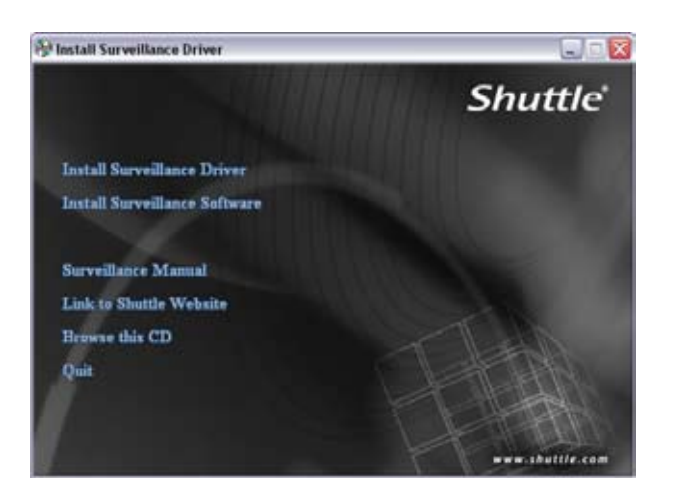

Software-Anleitung:

 Die Überwachungssoftware besteht aus drei wesentlichen Teilen: Kamera-Vorschau, Kamera/Recorder-Einstellungen, Multimedia-Seite

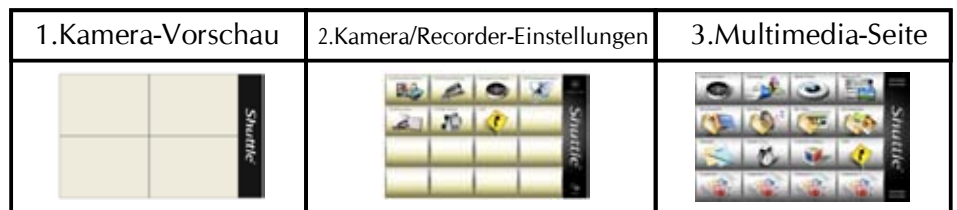

#### Kamera-Vorschau:

 bis zu 16 Video-Vorschaubilder können in diesem Fenster dargestellt werden

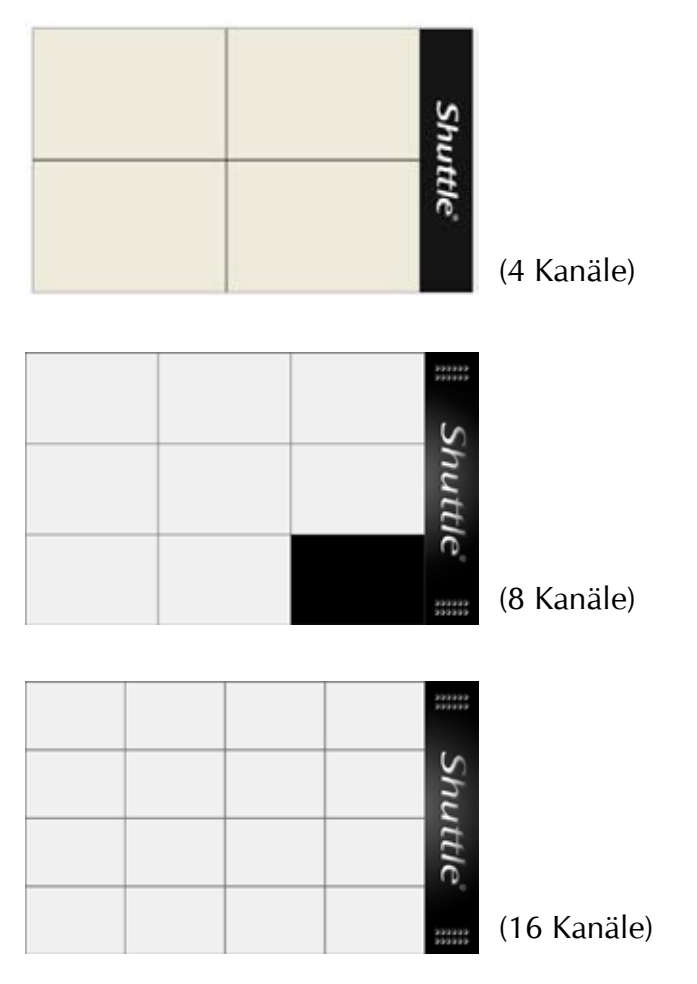

Kamera/Recorder-Einstellungen:

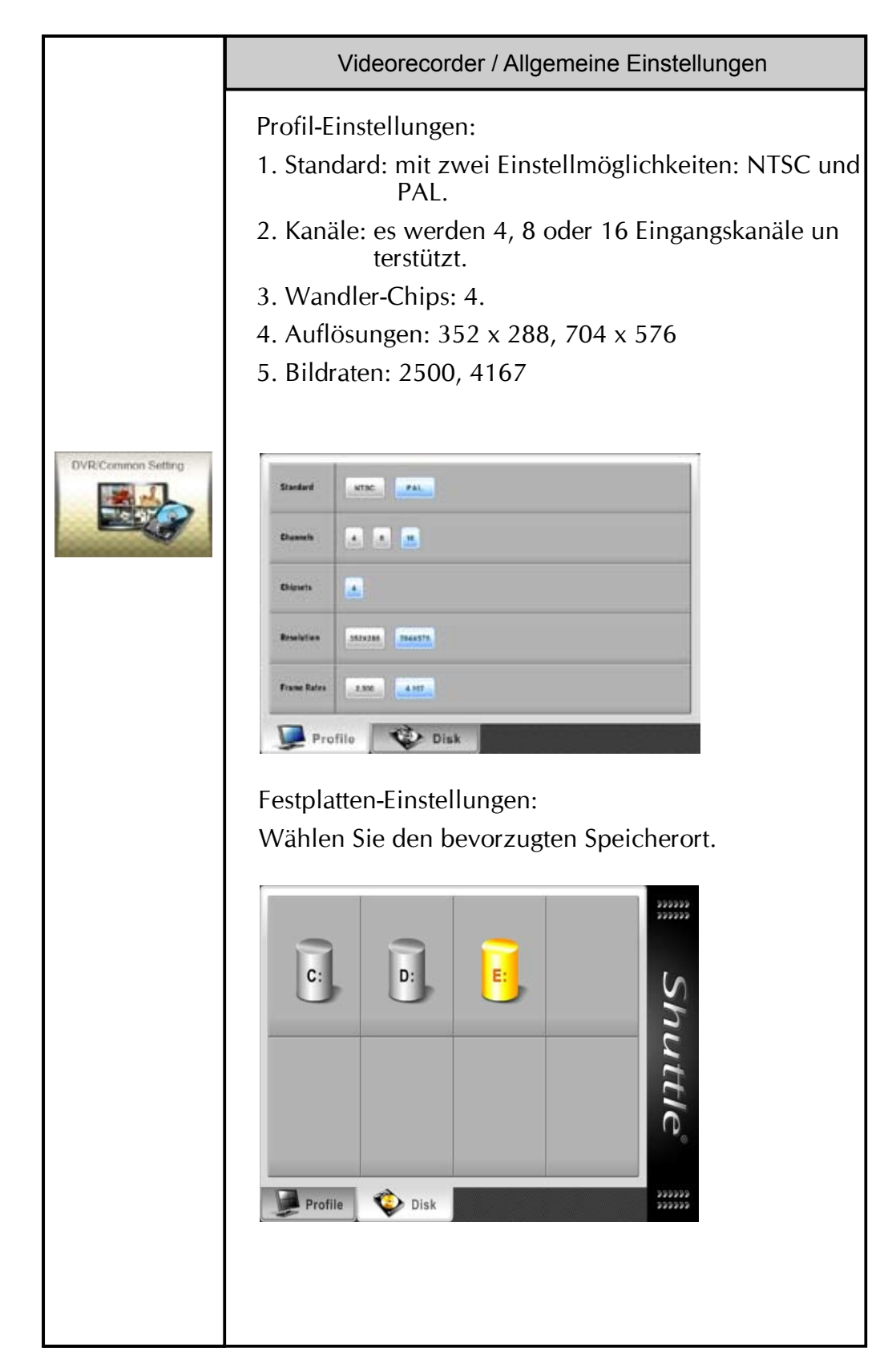

Kamera/Recorder -Einstellungen: Kamera-Einstellungen Die unten angegebenen Einstellungsmöglichkeiten lassen sich für jede Kamera separat vornehmen : Kontrast (a) Sättigung **Helligkeit** DVR Camara Set Farbton **N** Schärfe G œ Shuttle ò **A** Θ. Netzwerk-Einstellungen Netzwerk-Konfiguration Sobald das System mit einem Netzwerk verbunden wird, werden die Netzwerk-Parameter automatisch aktualisiert. Diese Werte lassen sich jedoch auch manuell DVR/Network setting entragen. **Shuttle** Videorecorder-Einstellungen Bewegungsdetektor-Funktion. (Falls das Bewegung Enable smelder-Symbol im Videorecorder-Zeitplan aktiviert wurde, dann ist diese Einstellung gezwungenermaßen aktiviert Zeigt das bewegte Objekt an. (Rot: Vordergrund, Blau: Overlay Hintergrund) Einstellung der Empfindlichkeit des Bewegungsdetek Sensitivity tors.

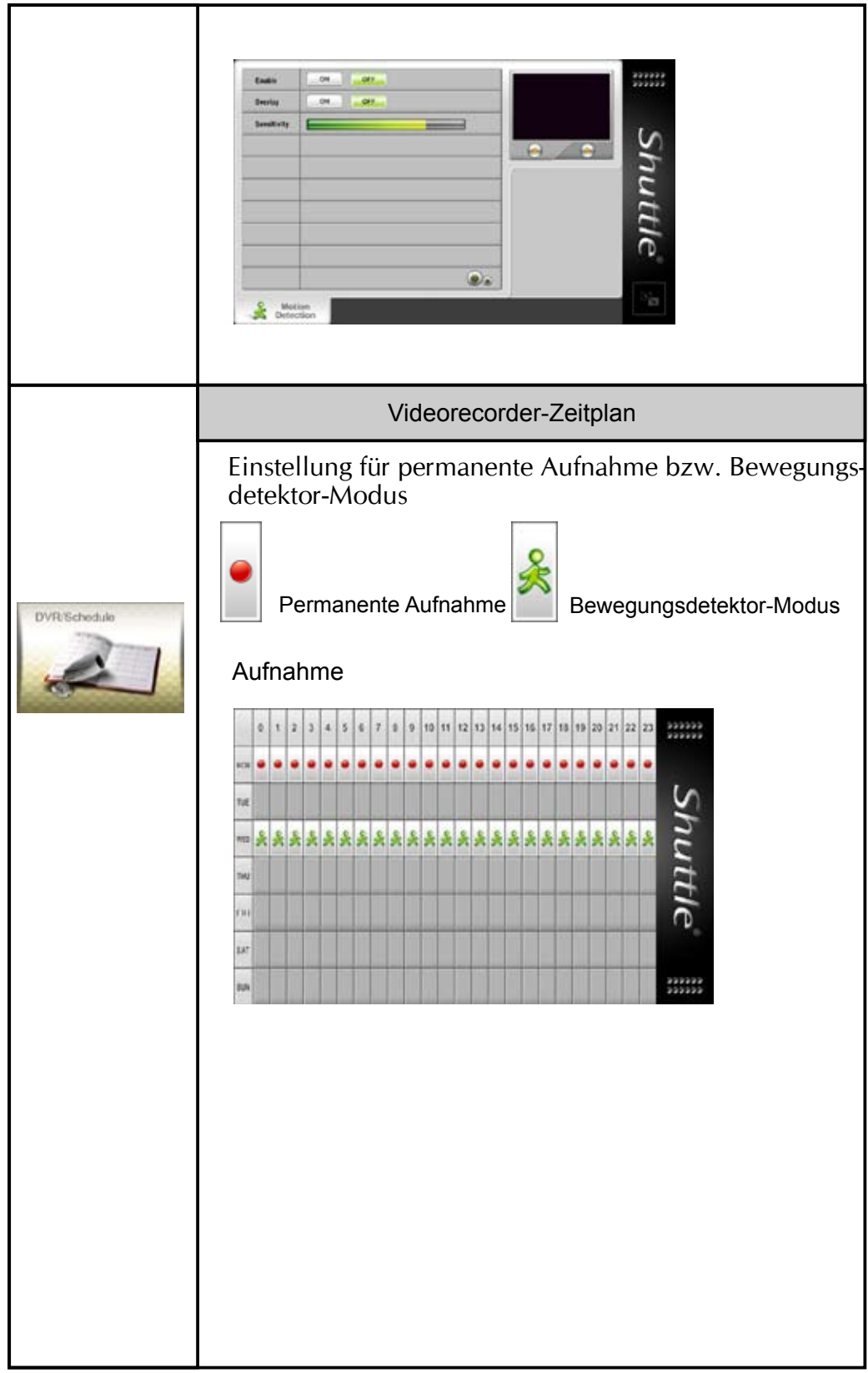

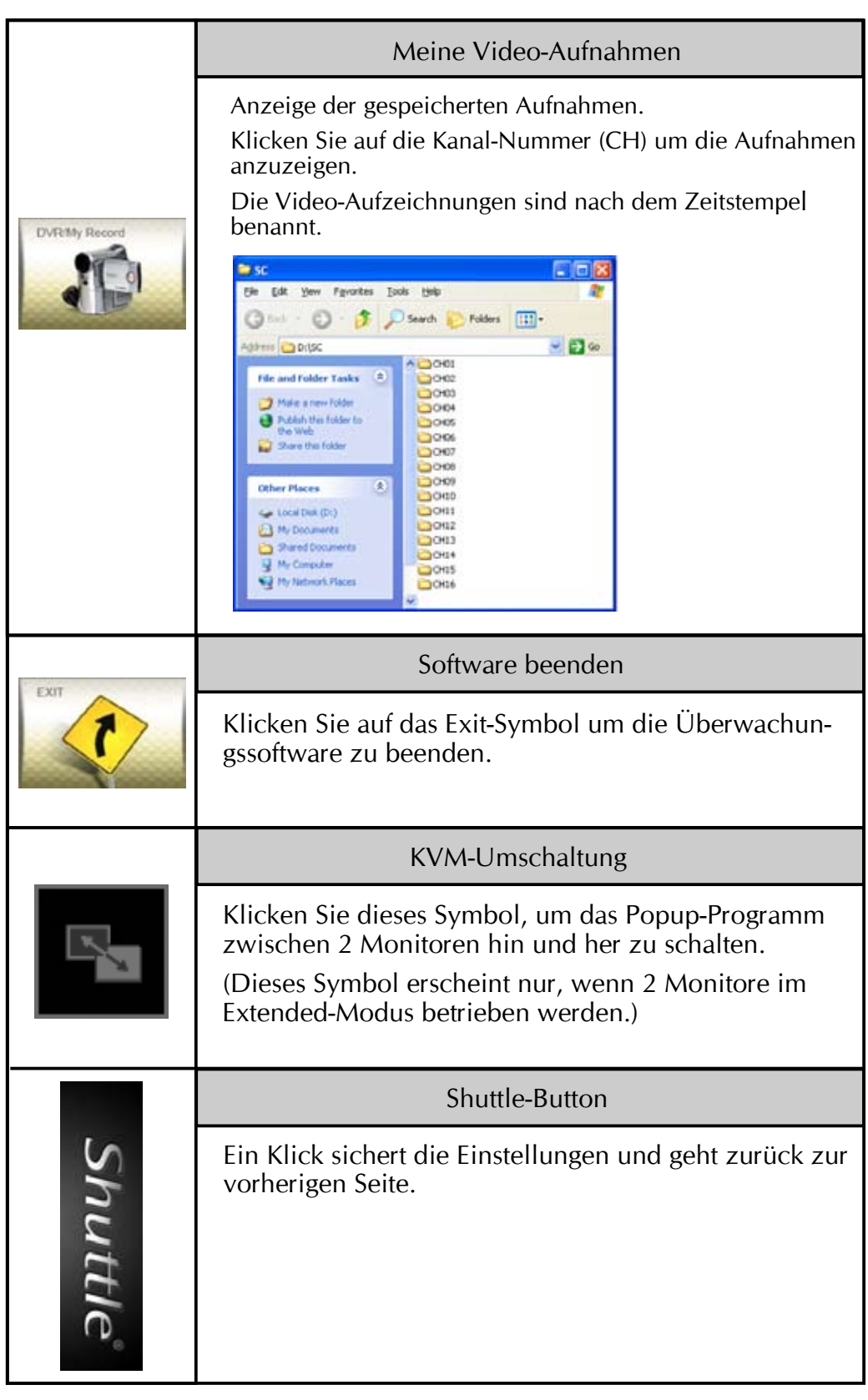

#### Multimedia-Seite:

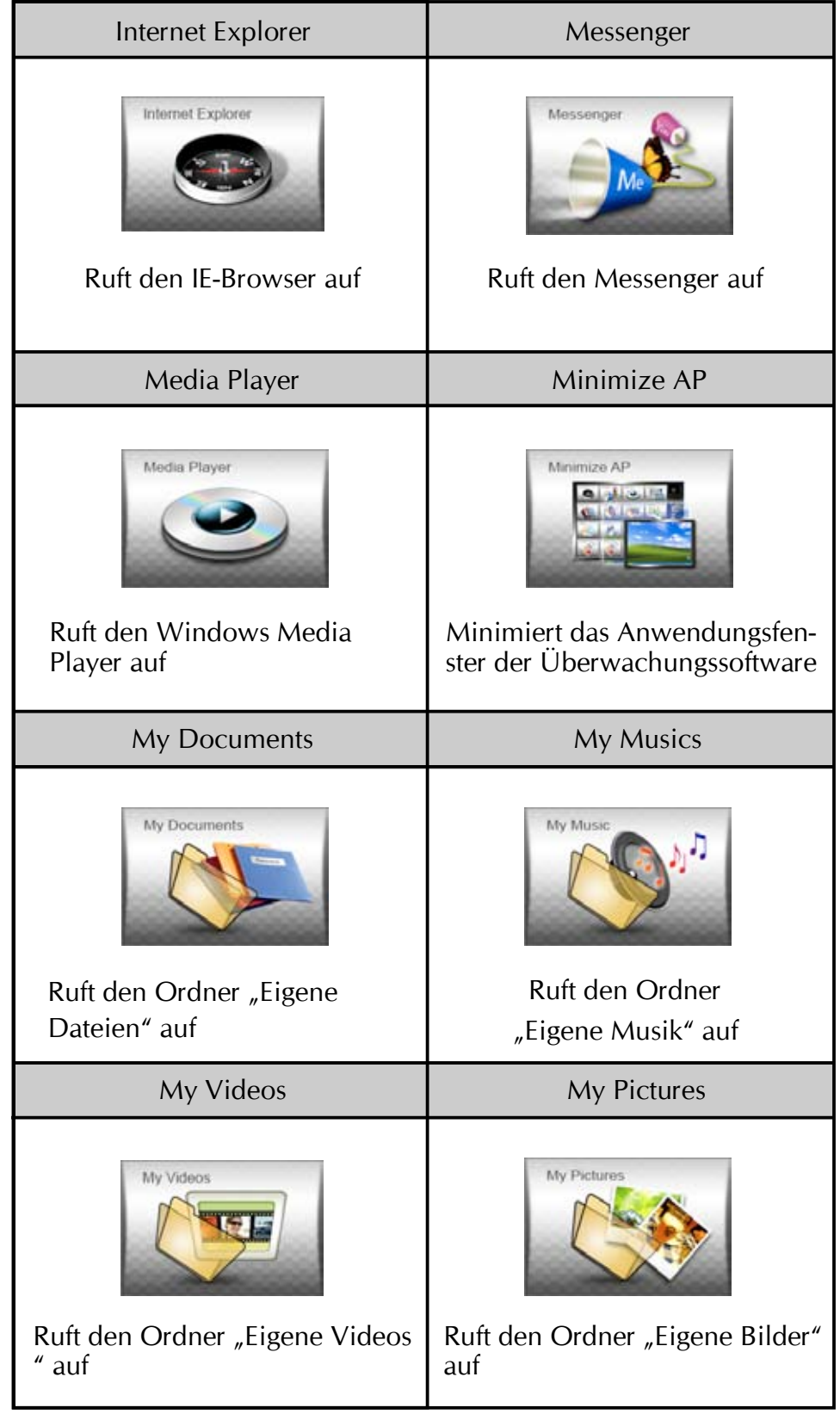

#### Multimedia-Seite :

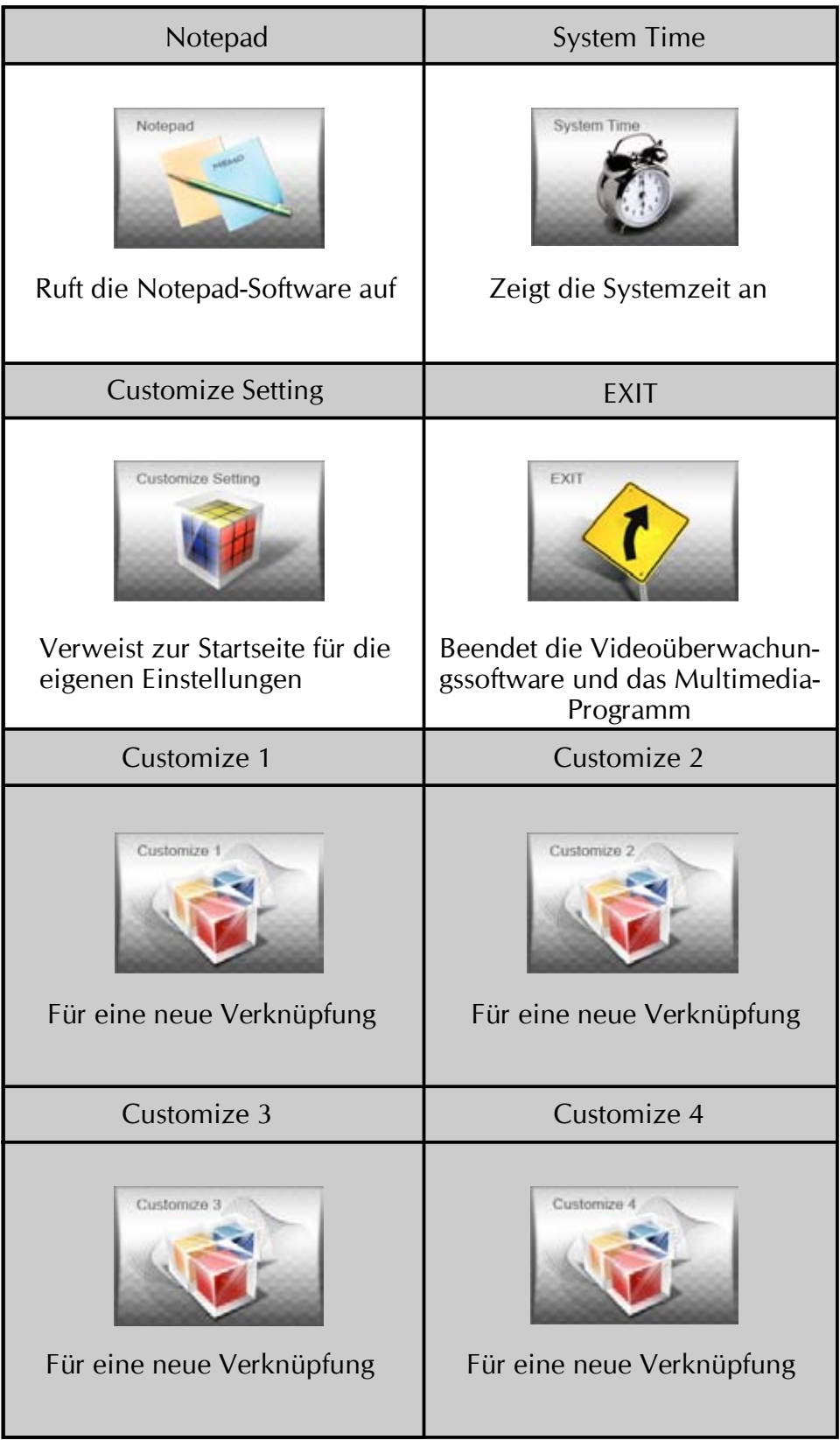

## Inhaltsverzeichnis

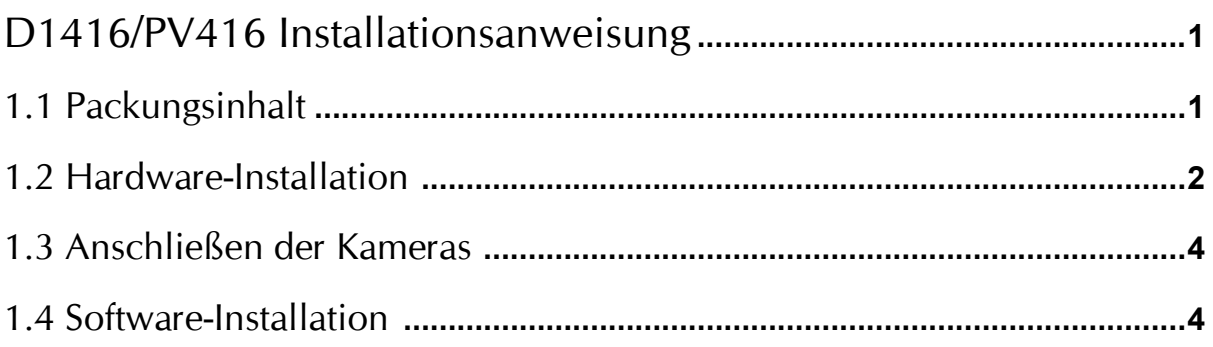

# Anwenderhandbuch

Für : D1416/PV416